TABLICA STADIONOWA STEROWANA PILOTEM

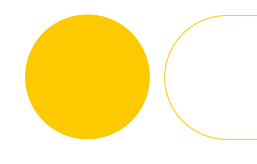

#### **1. ELEMENTY SKŁADOWE I PODŁĄCZENIE URZĄDZENIA**

#### **2. USTAWIENIA WSTĘPNE**

- 2.1 Stan początkowy oznaczenie pilota
- 2.2. Ustawienia czasu rzeczywistego
- A. Ustawienie zegara
- B. Ustawienie daty

#### **3. OBSŁUGA TABLICY W TRYBIE GRY**

- 3.1. Ustawienie trybu pracy tablicy w czasie gry
- A. Ustawienie czasu w górę
- B. Ustawienie czasu w dół
- 3.2. Ustawienie predefiniowanego/wcześniej ustawionego czasu gry np. [0/45/90 minut]
- 3.3. Ustawienie i resetowanie wyników gry
- 3.4. Kasowanie wyników gry i wyjście z gry

## **1. ELEMENTY SKŁADOWE I PODŁĄCZENIE URZĄDZENIA:**

W skład zestawu wchodzi: tablica-wyświetlacz, pilot do sterowania tablicą, przewód umożliwiający podpięcie do źródła zasilania, syrena. Tablica po podłączeniu do prądu znajduje się w stanie spoczynku. Aby przejść do ustawienia poszczególnych parametrów należy postępować zgodnie z poniższymi zaleceniami.

# **2. USTAWIENIA WSTĘPNE:**

## **2.1. Stan początkowy - oznaczenie pilota**

Pilot w zestawie umożliwia sterowanie tablicą. Poniżej oznaczenie przycisków w stanie początkowym.

- 1 wejście do gry z ustawionymi parametrami
- 2 wejście do gry z domyślnym czasem [0/45/90 minut]
- 3 ustawienia
- $\overline{4}$  wejście do gry z czasem rzeczywistym
- 1)+(4) test: zapal cyfry
- 2)+(3) test: zgaś cyfry
	- 5 ustawienia czasu rzeczywistego
	- 8 załącz zegar (czas/data)
	- 9 wyłącz zegar

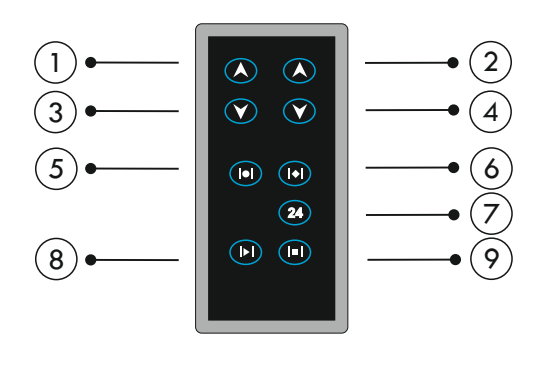

#### **2.2. Ustawienie czasu rzeczywistego:**

#### **A. Ustawienie zegara:**

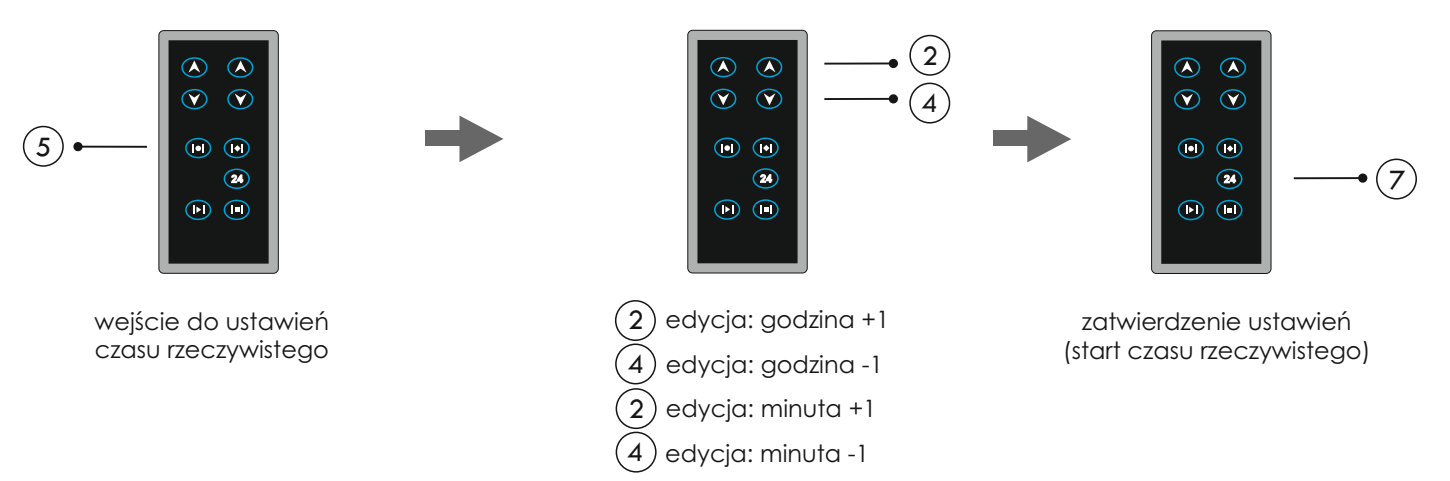

**Wielobranżowe Przedsiębiorstwo "3D" Sp. z o. o., ul. Kościuszki 27 A, 85-079 Bydgoszcz +48 52 321 02 77 | www.3d.com.pl | biuro@3d.com.pl**  NIP: 554-031-13-21 REGON: 008430036

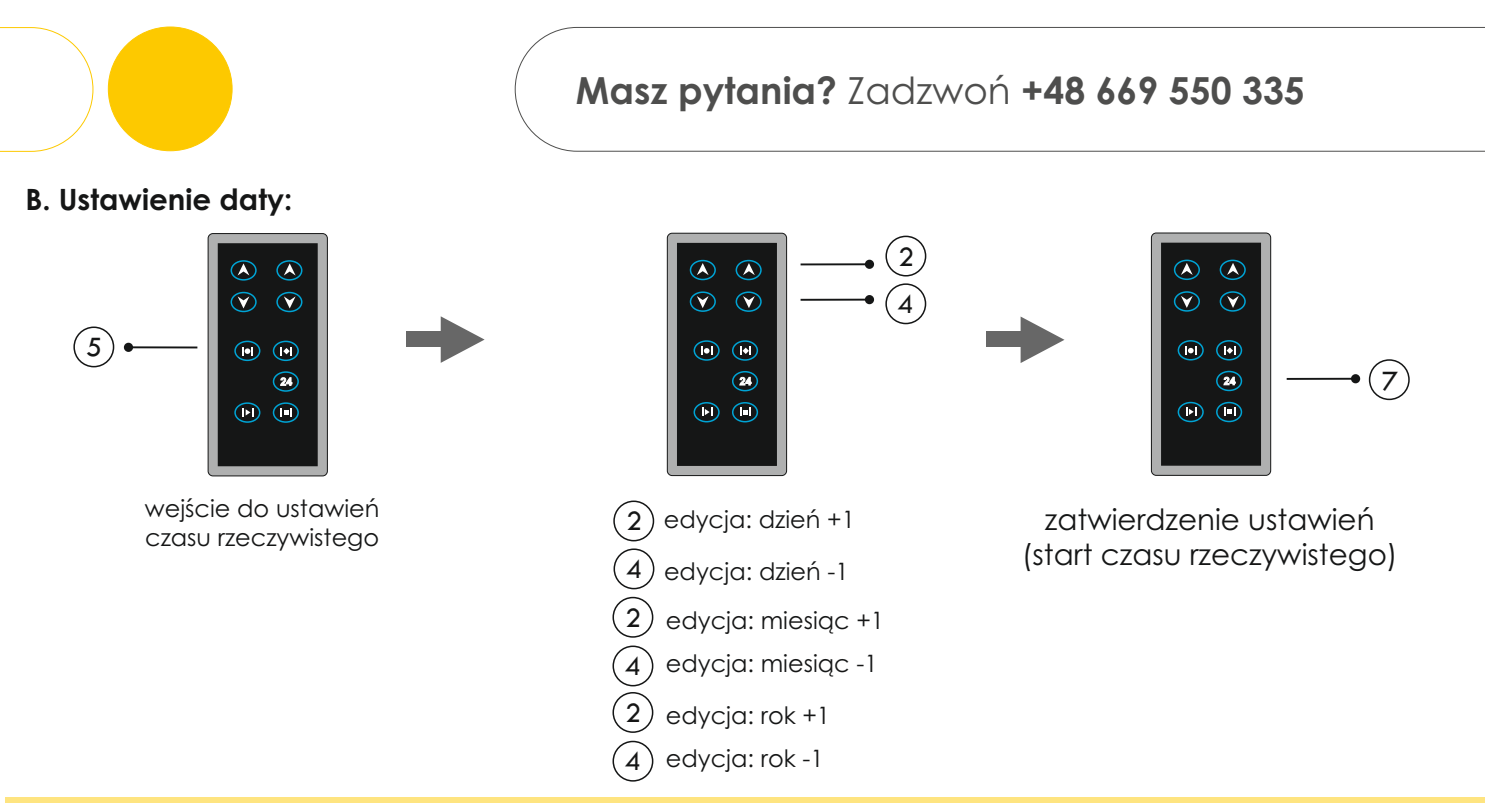

#### **UWAGA**

Każdorazowo zatwierdzamy wybrany parametr przyciskiem nr 7, tj. po ustawieniu pełnej godziny zatwierdzamy parametr przyciskiem nr 7 i przechodzimy do ustawienia pełnych minut, które po ustawieniu również zatwierdzamy przyciskiem nr 7. Taka sama sytuacja dotyczy ustawienia daty.

## **3. OBSŁUGA TABLICY W TRYBIE GRY:**

**3.1. Ustawienie trybu pracy tablicy w czasie gry:**

#### **A. Ustawienie czasu w górę**

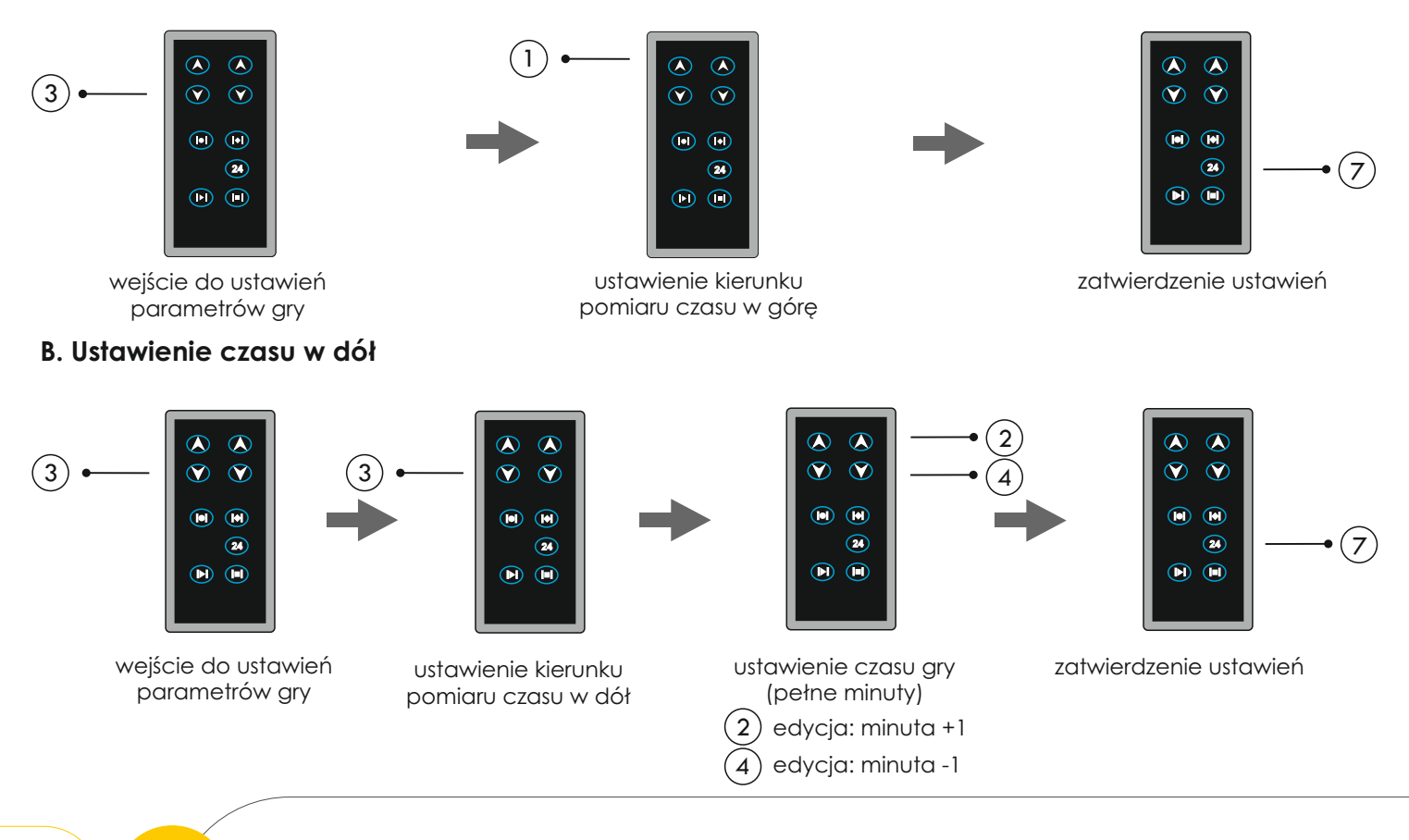

**D**SPORT

**2 z 4 Wielobranżowe Przedsiębiorstwo "3D" Sp. z o. o., ul. Kościuszki 27 A, 85-079 Bydgoszcz**<br>
+48.52.321.02.77 | www.3d.com.pl | biuro@3d.com.pl **+48 52 321 02 77 | www.3d.com.pl | biuro@3d.com.pl**  NIP: 554-031-13-21 REGON: 008430036

**www.3d.com.pl**

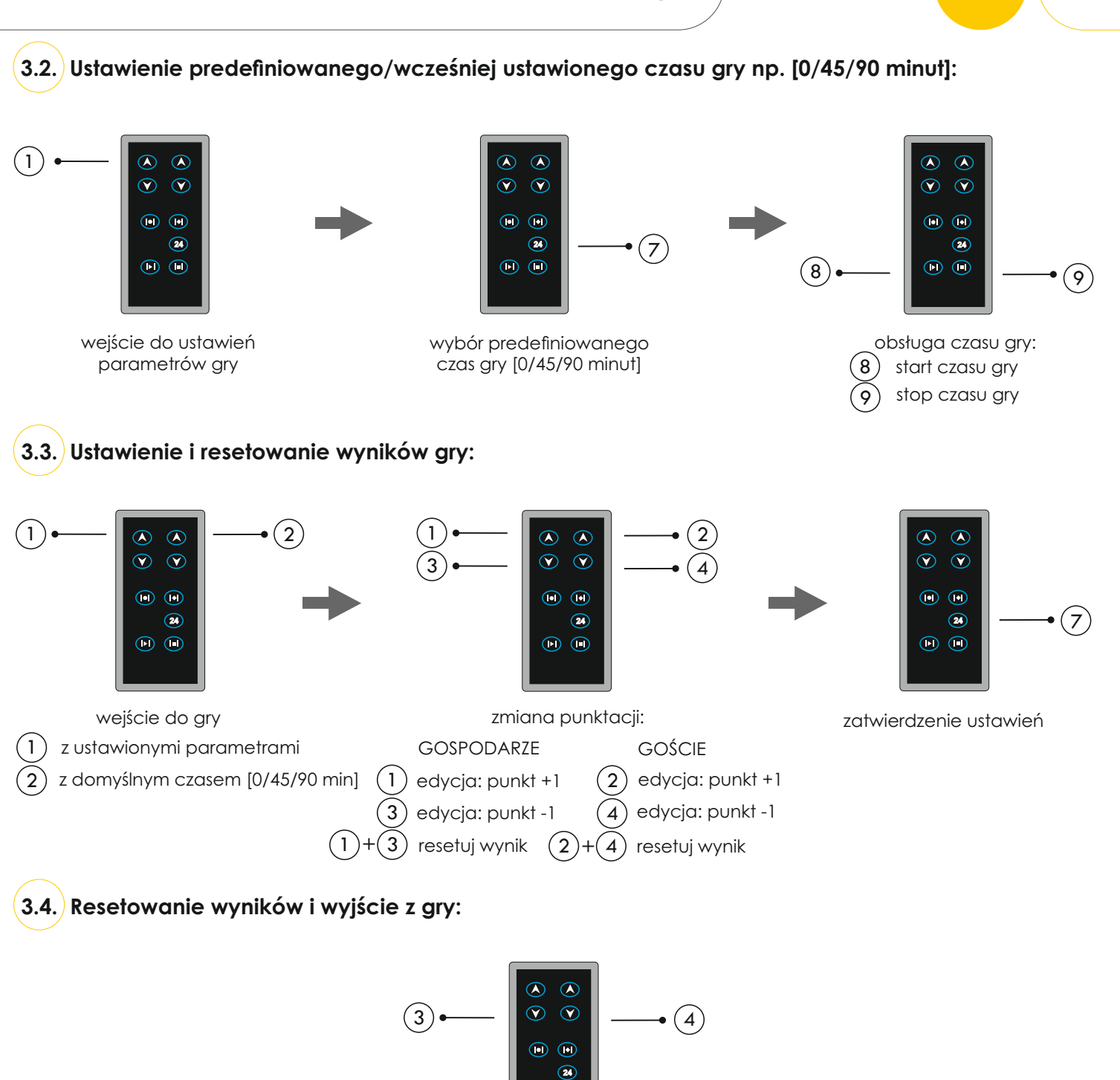

wyjście z gry, powrót do stanu początkowego (jednocześnie przez 5 sekund)

 $\odot$   $\odot$ 

**3D** SPORT

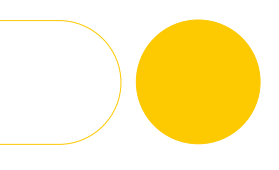

# **Masz pytania?** Zadzwoń **+48 669 550 335**

**2 z 4 1 Wielobranżowe Przedsiębiorstwo "3D" Sp. z o. o., ul. Kościuszki 27 A, 85-079 Bydgoszcz**<br>
48 52 321 02 77 | www.3d.com.pl | biuro@3d.com.pl **+48 52 321 02 77 | www.3d.com.pl | biuro@3d.com.pl**  NIP: 554-031-13-21 REGON: 008430036

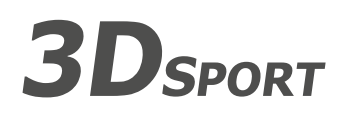